# E-VOLBY

ŘÁDNÉ VOLBY **DO KOMORY** AKADEMICKÝCH PRACOVNÍKŮ **AS SU OPF** 

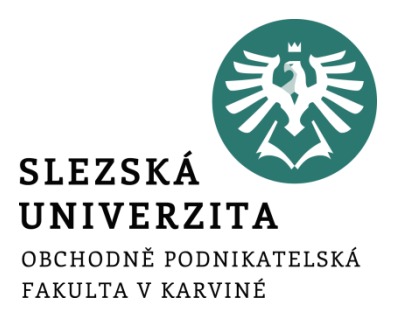

Hlasování v elektronické volbě v IS SU je dostupné jednak z přímé webové adresy nebo ji otevřete z úvodní stánky IS SU: dlaždice E-VOLBY (umístění dlaždice na úvodní stránce IS SU je individuální a může se lišit od uvedeného příkladu).

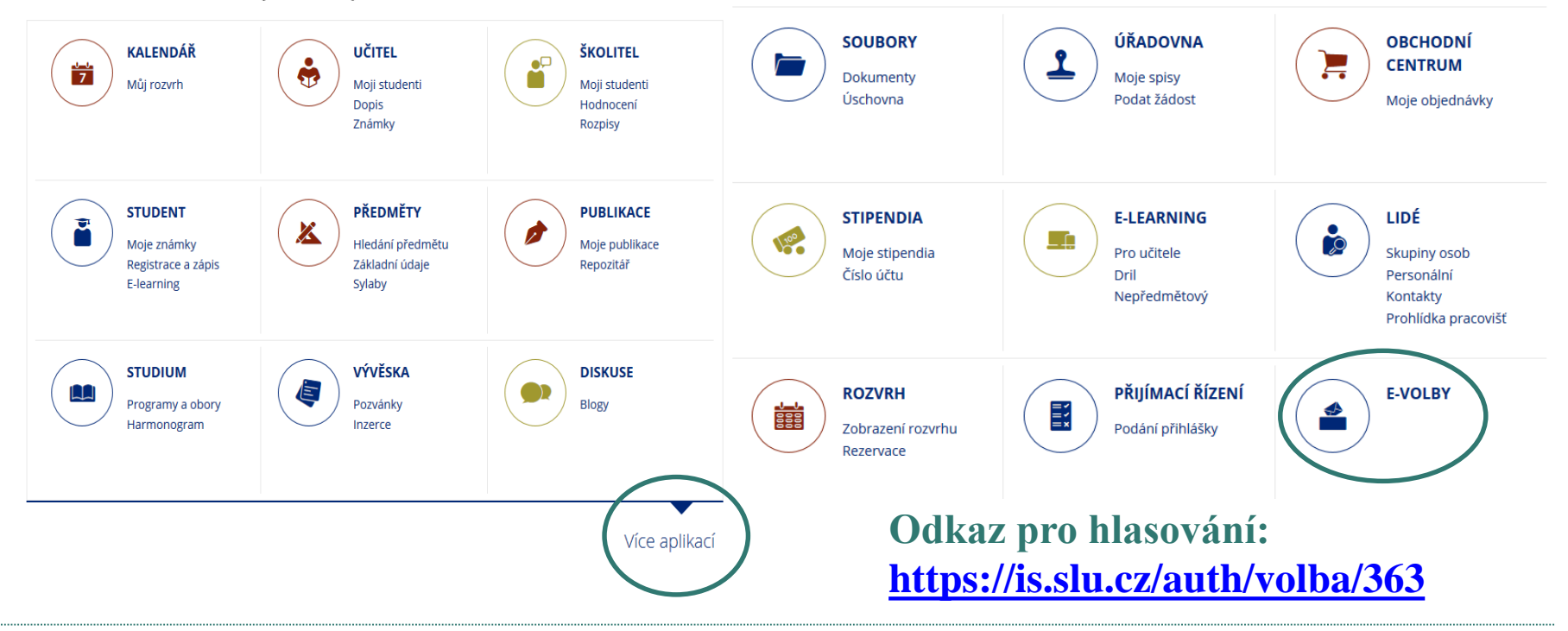

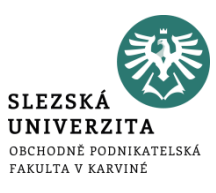

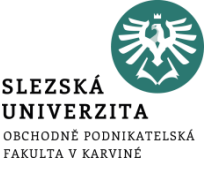

Volby, které jsou Vám dostupné, naleznete na záložce **"Moje volby"**.

Otevřete příslušnou volbu.

∣Řádné volby do komory akademických pracovníků Akademického senátu SU OPF <del>•</del>

- 24.11.2020 08:00 26.11.2020 16:00
- 1. Vyberte z nabízených kandidátů (u řádných voleb do komory akademických pracovníků AS SU OPF se volí **maximálně 7 akademických pracovníků**).
- 2. Pokud se chcete zdržet, označte volbu "Zdržuji se hlasování".

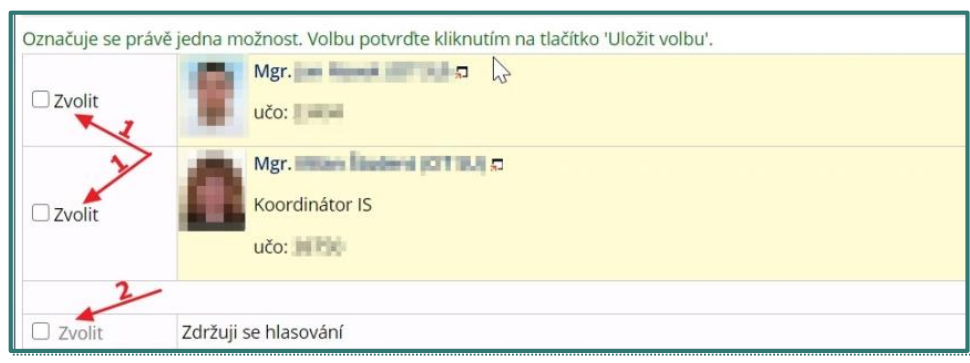

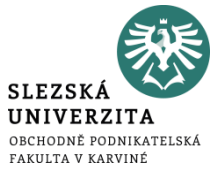

#### 3. Po vybrání kandidáta/ů se Vám zpřístupní tlačítko pro uložení volby.

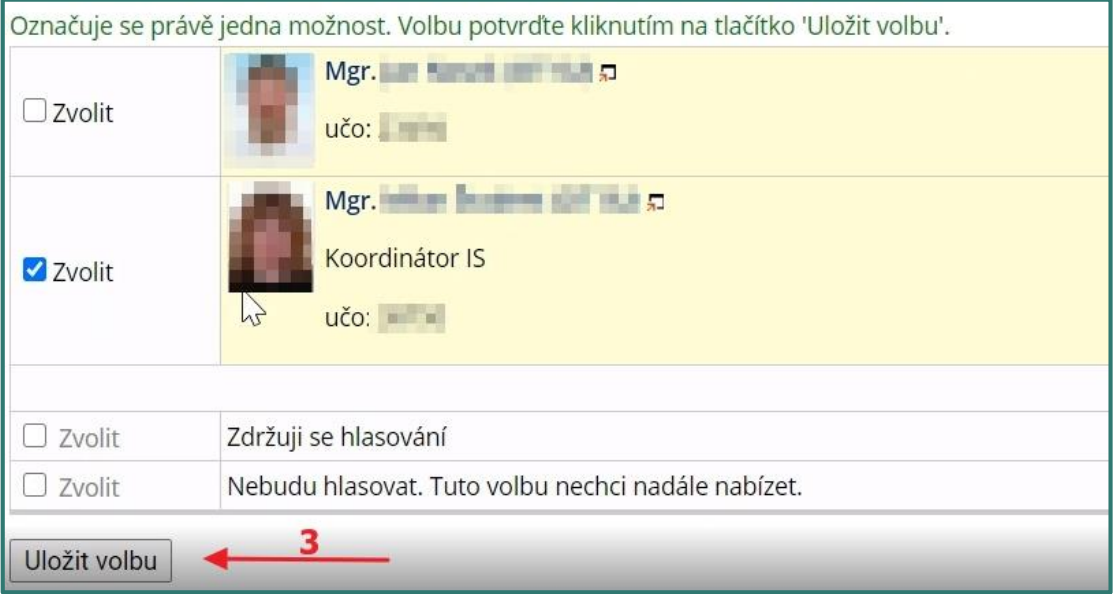

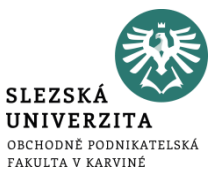

### 4. Po kliknutí na tlačítko "Uložit volbu" bude Váš hlas uložen (tlačítko se zneaktivní) a volbu již nemůžete změnit.

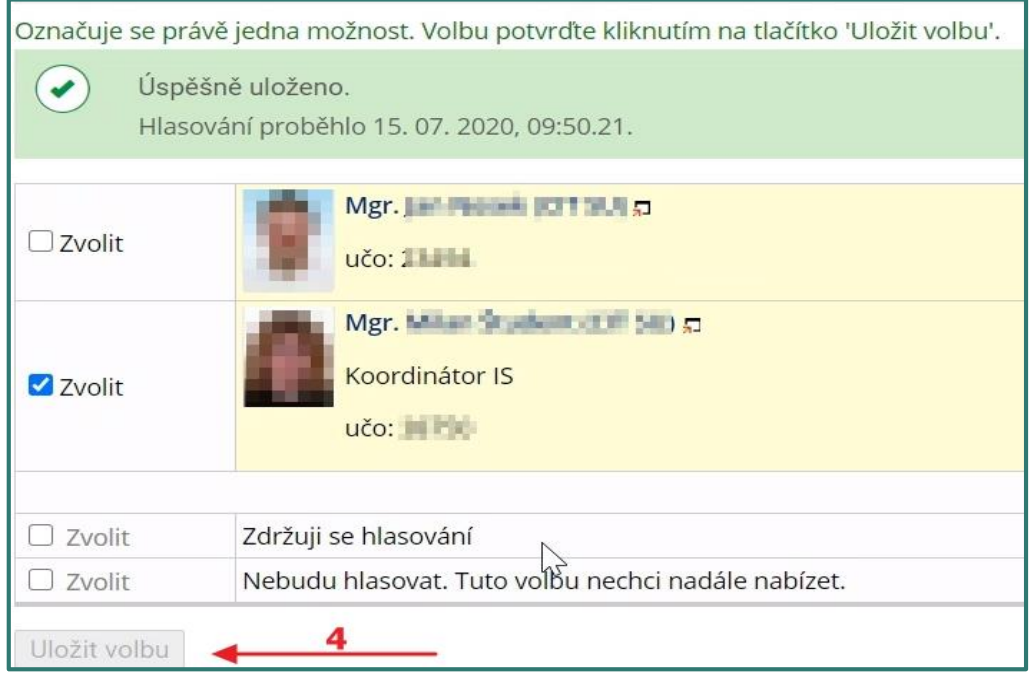